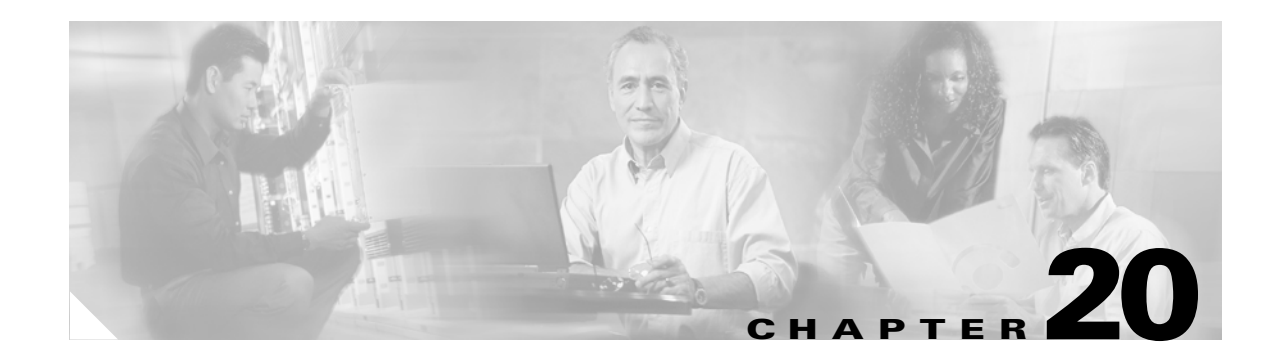

#### **T Commands**

The commands in this chapter apply to the Cisco MDS 9000 Family of multilayer directors and fabric switches. All commands are shown here in alphabetical order regardless of command mode. See the "Command Modes" section to determine the appropriate mode for each command. For more information, refer to the *Cisco MDS 9000 Family Configuration Guide*.

- **•** [tail, page 20-2](#page-1-0)
- [tcp-connection, page 20-3](#page-2-0)
- **•** [tcp cwm, page 20-4](#page-3-0)
- [tcp keepalive-timeout, page 20-5](#page-4-0)
- [tcp maximum-bandwidth, page 20-6](#page-5-0)
- [tcp max-retransmissions, page 20-8](#page-7-0)
- [tcp minimum-retransmit time, page 20-9](#page-8-0)
- [tcp pmtu-enable, page 20-10](#page-9-0)
- [tcp qos control, page 20-11](#page-10-0)
- [tcp sack-enable, page 20-12](#page-11-0)
- [tcp send-buffer-size, page 20-13](#page-12-0)
- **•** [telnet, page 20-14](#page-13-0)
- [telnet server enable, page 20-15](#page-14-0)
- **•** [terminal, page 20-16](#page-15-0)
- **•** [time-stamp, page 20-17](#page-16-0)
- **•** [traceroute, page 20-18](#page-17-0)
- **•** [trunk protocol enable, page 20-19](#page-18-0)

#### **tail**

### <span id="page-1-0"></span>**tail**

To display the last lines (tail end) of a specified file, use the **tail** command in EXEC mode.

**tail** *filename* **[***number-of-lines***]**

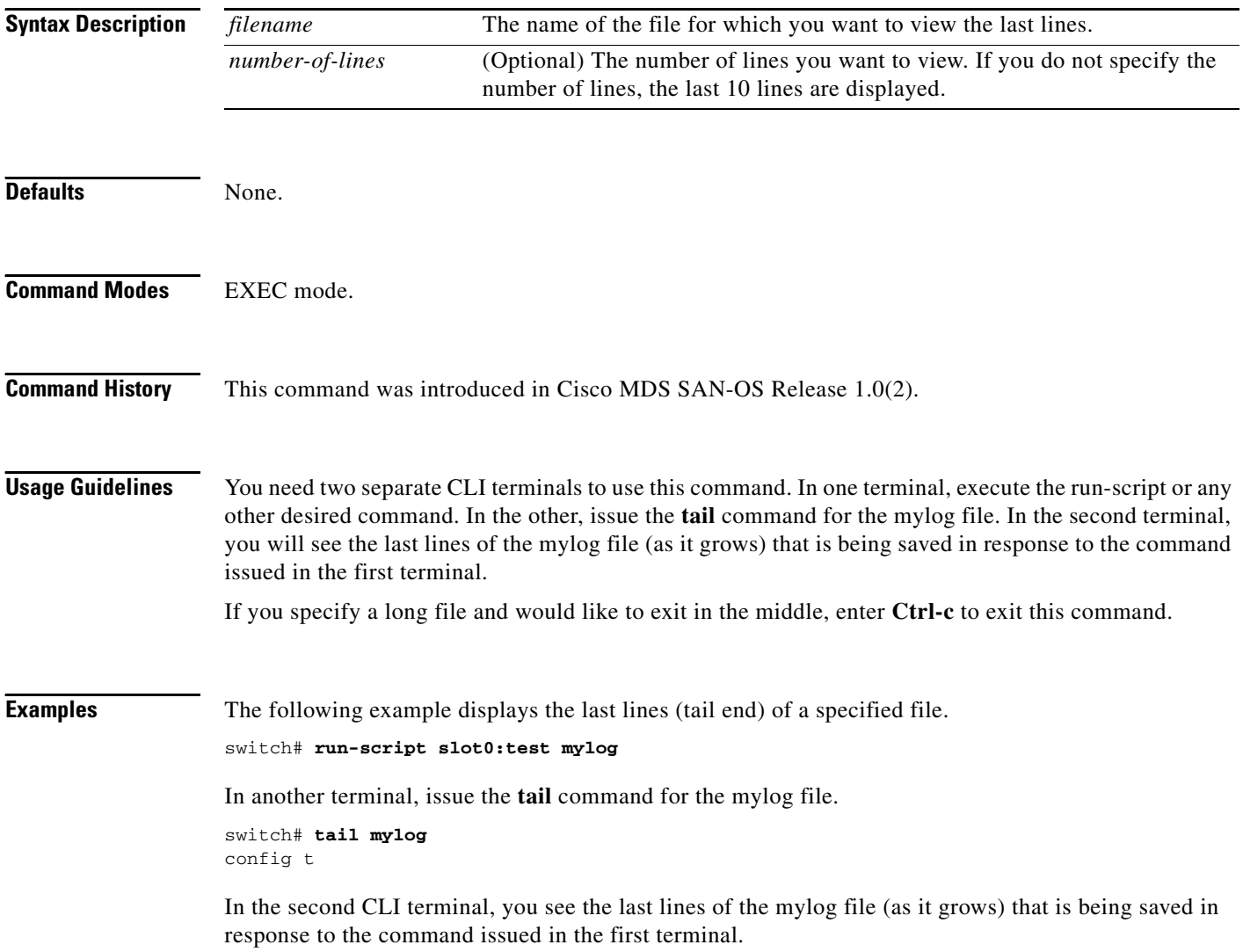

# <span id="page-2-0"></span>**tcp-connection**

To configure the number of TCP connections for the FCIP interface, use the **tcp-connection** option. To revert to the default of two attempts, use the **no** form of the option.

**tcp-connection** *number*

**no tcp-connection** *number*

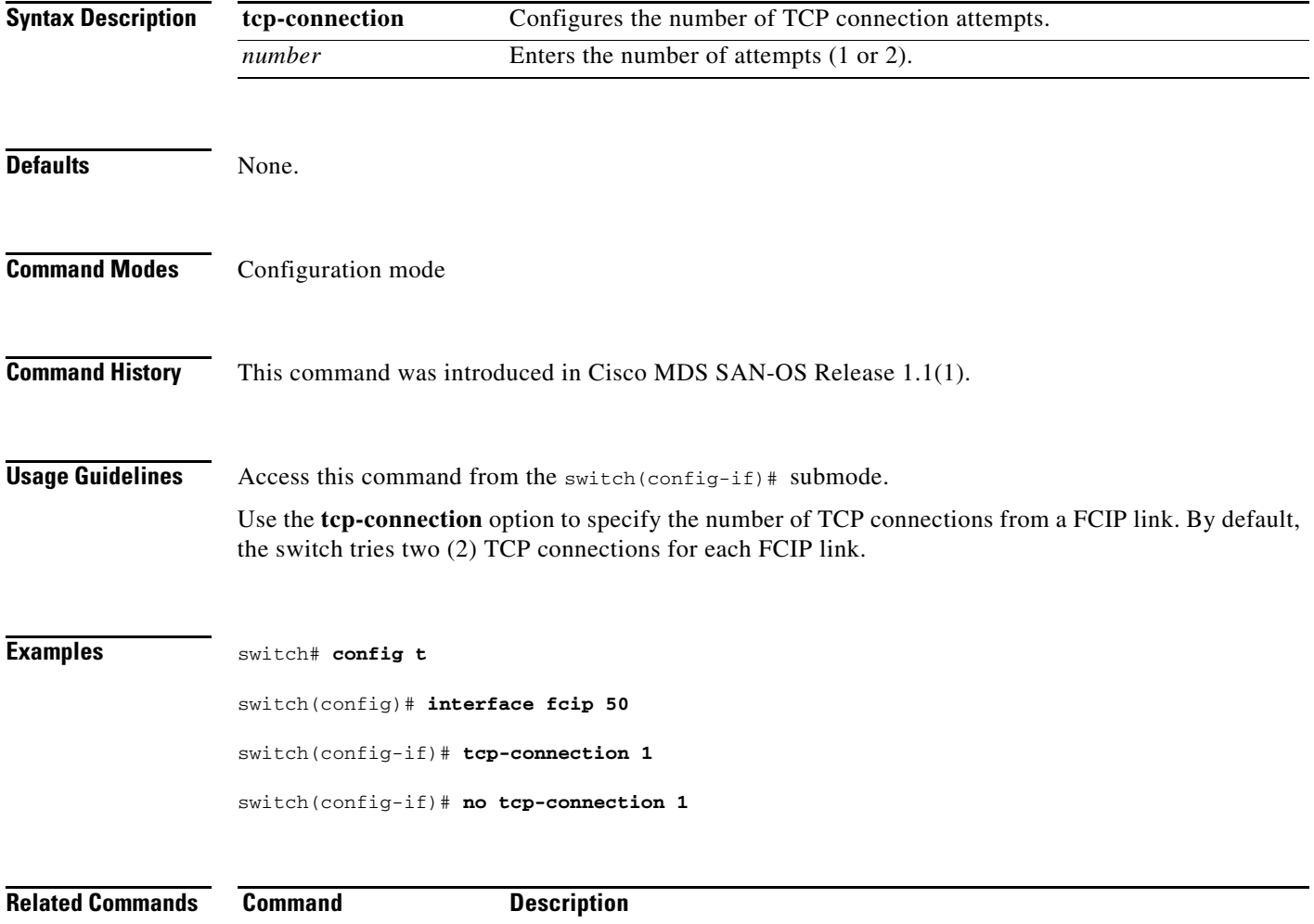

**show interface fcip** Displays an interface configuration for a specified FCIP interface.

#### <span id="page-3-0"></span>**tcp cwm**

To configure congestion window monitoring (cwm) TCP parameters in a Cisco MDS 9000 Family switch, use the **tcp cwm** command. Use the **no** form of this command to disable this feature or revert to its factory defaults.

**tcp cwm (burstsize** *burstsize***)** 

**no tcp cwm (burstsize** *burstsize***)** 

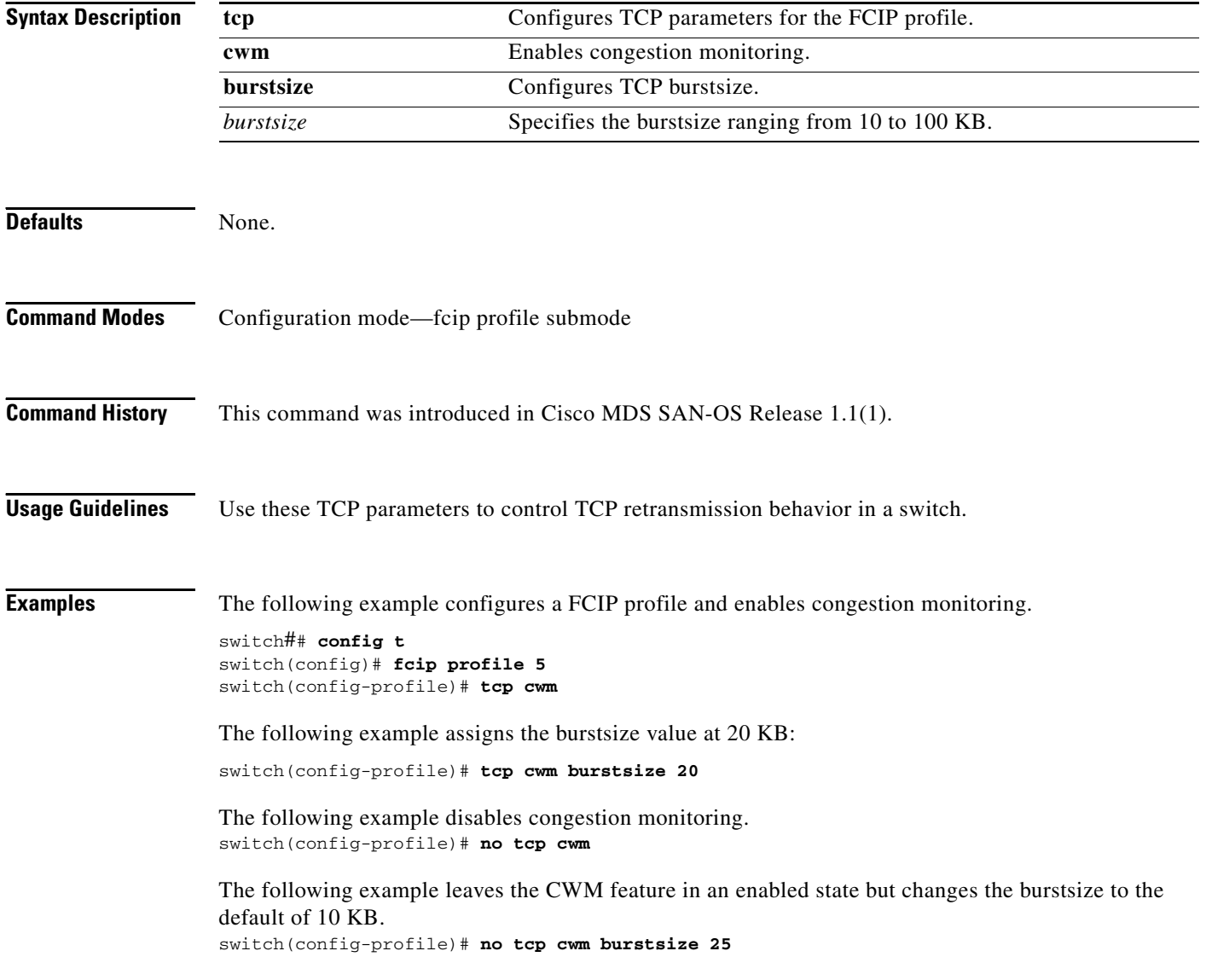

#### <span id="page-4-0"></span>**tcp keepalive-timeout**

To configure the interval between which the TCP connection verifies if the FCIP link is functioning, use the **tcp keepalive-timeout** command. Use the **no** form of this command to disable this feature or revert to its factory defaults.

**tcp keepalive-timeout** *seconds* 

**no tcp keepalive-timeout** *seconds* 

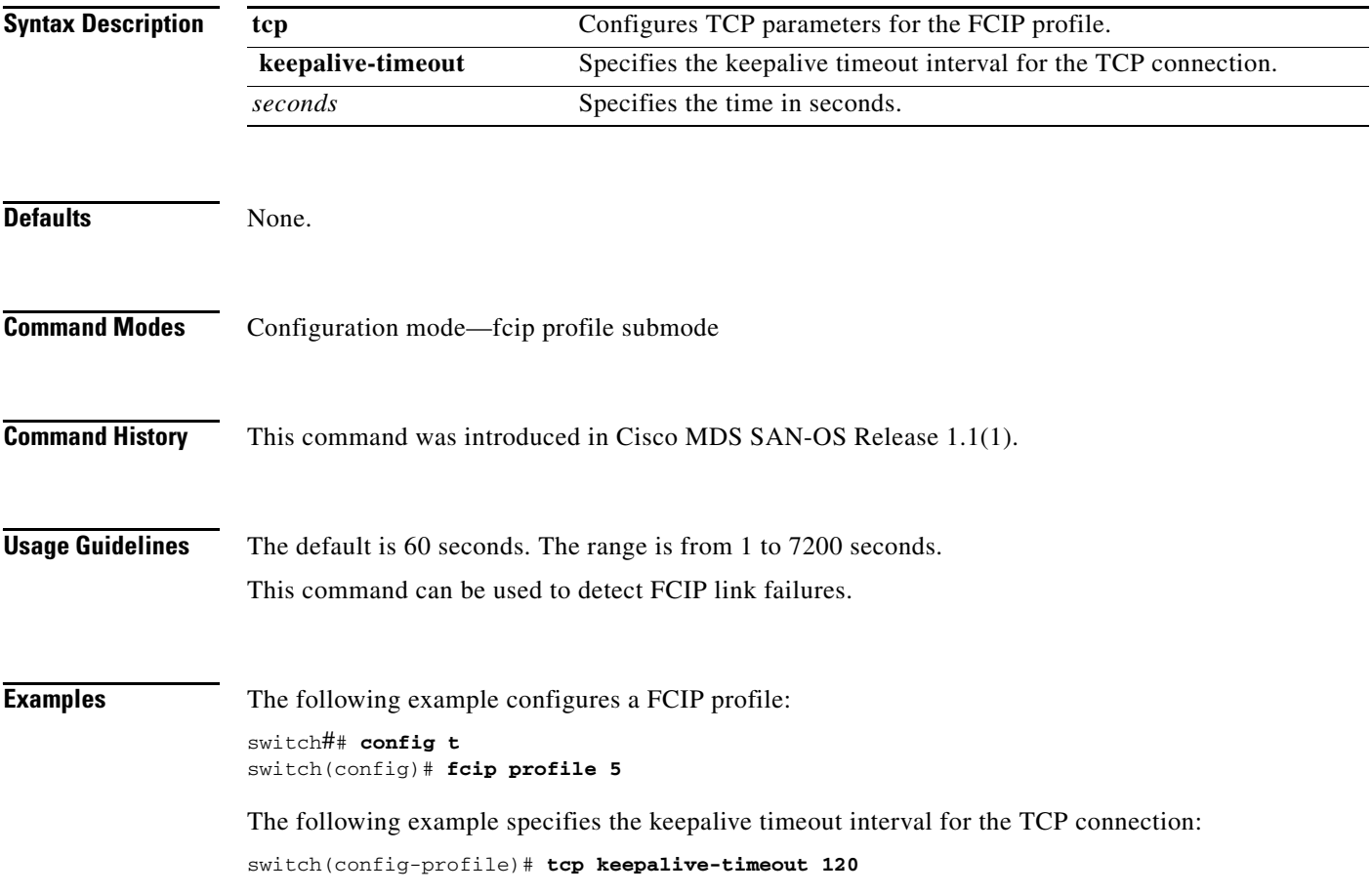

#### <span id="page-5-0"></span>**tcp maximum-bandwidth**

To manage the window size, use the **tcp maximum-bandwidt**h command. Use the **no** form of this command to disable this feature or revert to its factory defaults.

**tcp max-bandwidth-mbps** *bandwidth* **min-available-bandwidth-mbps** *threshold*  **round-trip-time-ms** *milliseconds* **round-trip-time-us** *microeconds*

**no tcp max-bandwidth-mbps** *bandwidth* **min-available-bandwidth-mbps** *threshold*  **round-trip-time-ms** *seconds* **round-trip-time-us** *microeconds*

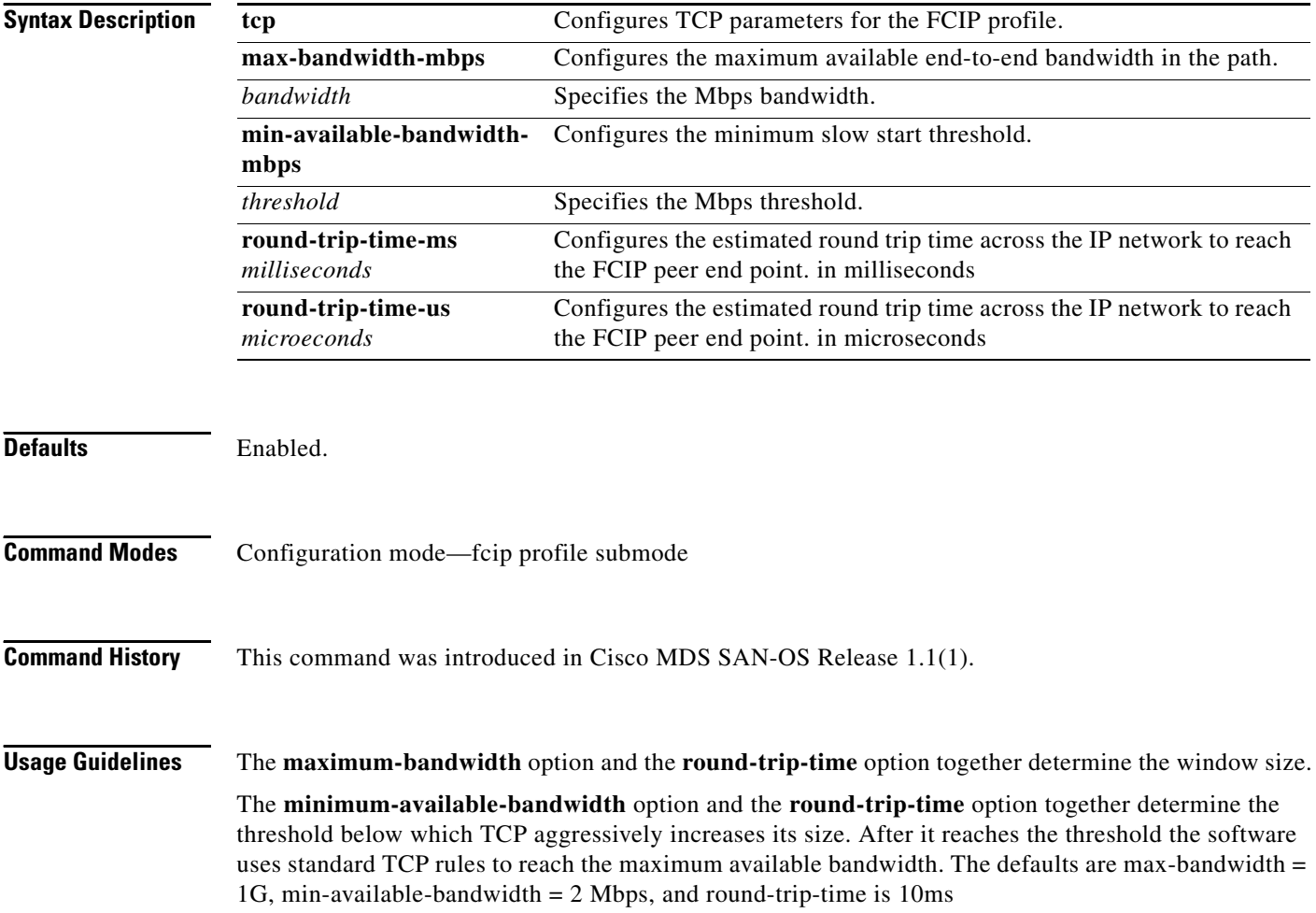

**Examples** The following example configures a FCIP profile:

switch## **config t** switch(config)# **fcip profile 5**

The following example configures the maximum available bandwidth at 900 Mbps, the minimum slow start threshold as 300 Mbps, and the round trip time as 10 milliseconds:

switch(config-profile)# **tcp max-bandwidth-mbps 900 min-available-bandwidth-mbps 300 round-trip-time-ms 10**

The following example reverts to the factory defaults. The defaults are max-bandwidth = 1G, min-available-bandwidth  $= 2$  Mbps and round-trip-time is 10ms:

switch(config-profile)# **no tcp max-bandwidth-mbps 900 min-available-bandwidth-mbps 300 round-trip-time-ms 10**

The following example configures the maximum available bandwidth at 2000 Kbps, the minimum slow start threshold as 2000 Kbps, and the round trip time as 200 microseconds:

switch(config-profile)# **tcp max-bandwidth-kbps 2000 min-available-bandwidth-kbps 2000 round-trip-time-us 200**

# <span id="page-7-0"></span>**tcp max-retransmissions**

To specify the maximum number of times a packet is retransmitted before TCP decides to close the connection, use the **tcp max-retransmissions** command. Use the **no** form of this command to disable this feature or revert to its factory defaults.

**tcp max-retransmissions** *number*

**no tcp max-retransmissions** *number* 

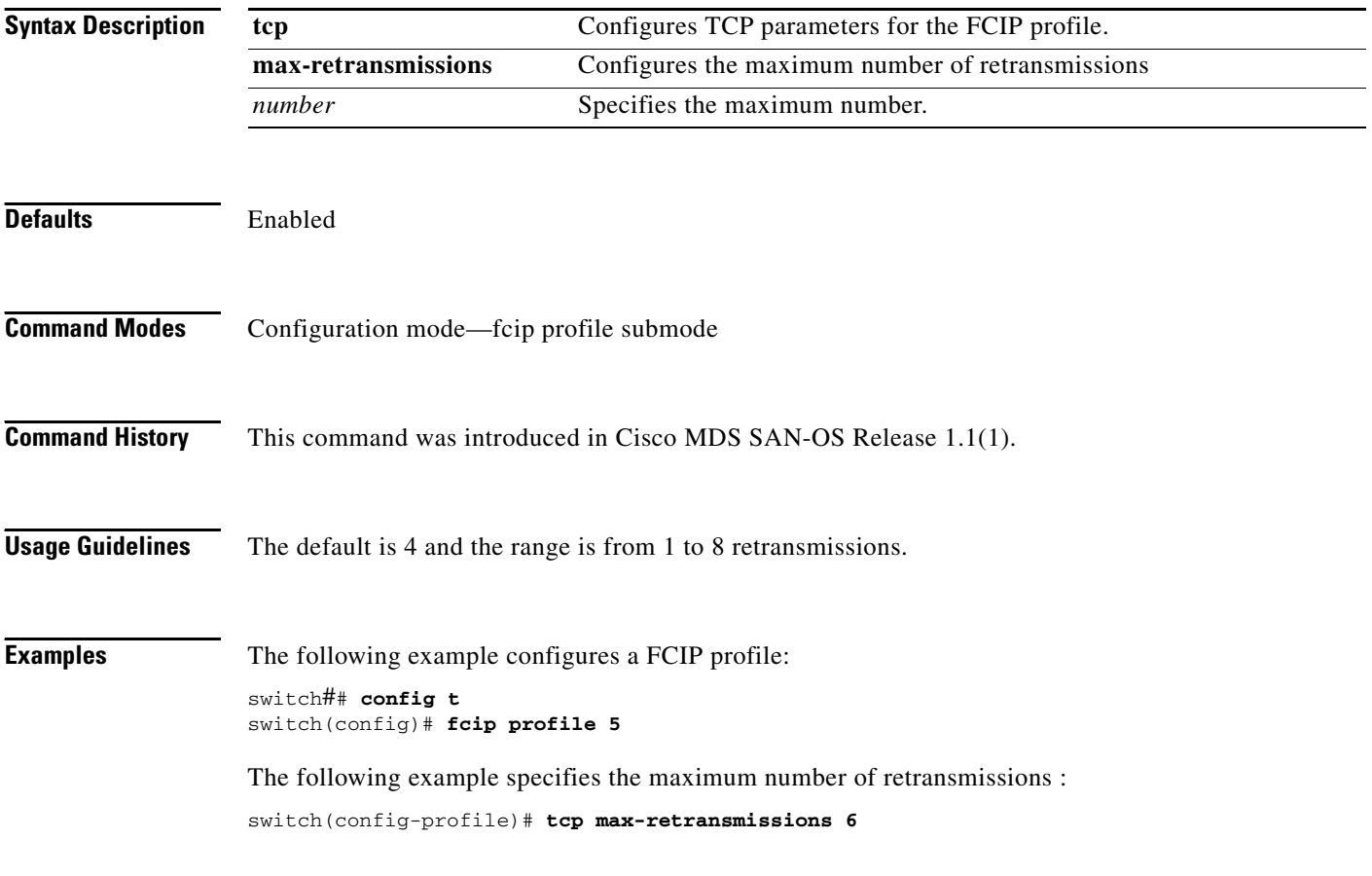

a ka

#### <span id="page-8-0"></span>**tcp minimum-retransmit time**

To control the minimum amount of time TCP waits before retransmitting, use the **tcp minimum-retransmit-time** command. Use the **no** form of this command to disable this feature or revert to its factory defaults.

**tcp minimum-retransmit-time** *milliseconds*

**no tcp minimum-retransmit-time** *milliseconds* 

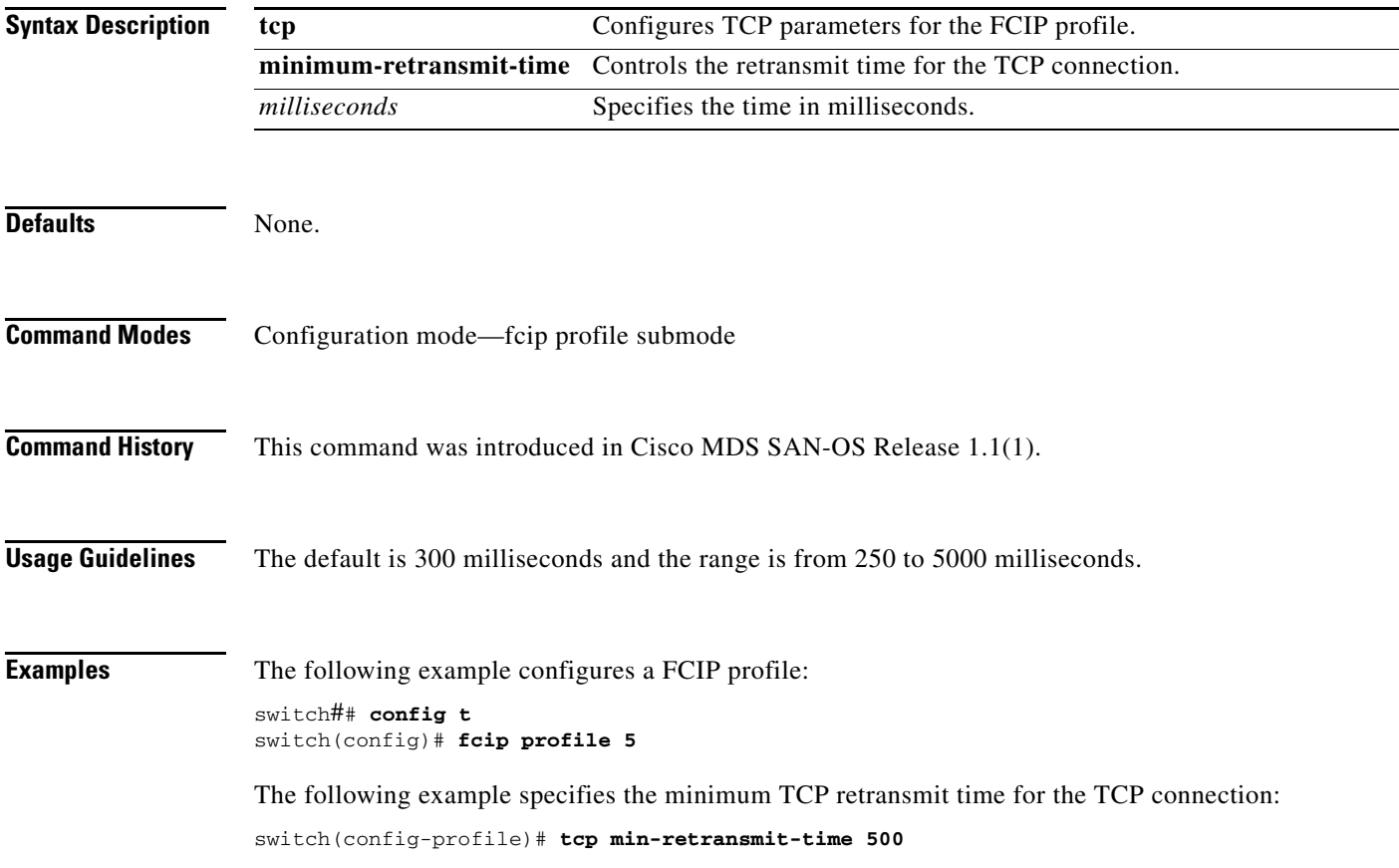

# <span id="page-9-0"></span>**tcp pmtu-enable**

To configure path MTU (PMTU) discovery, use the **tcp pmtu-enable** command. Use the **no** form of this command to disable this feature or revert to its factory defaults.

**tcp pmtu-enable [reset-timeout** *seconds* **]**

**no tcp pmtu-enable [reset-timeout** *seconds* **]**

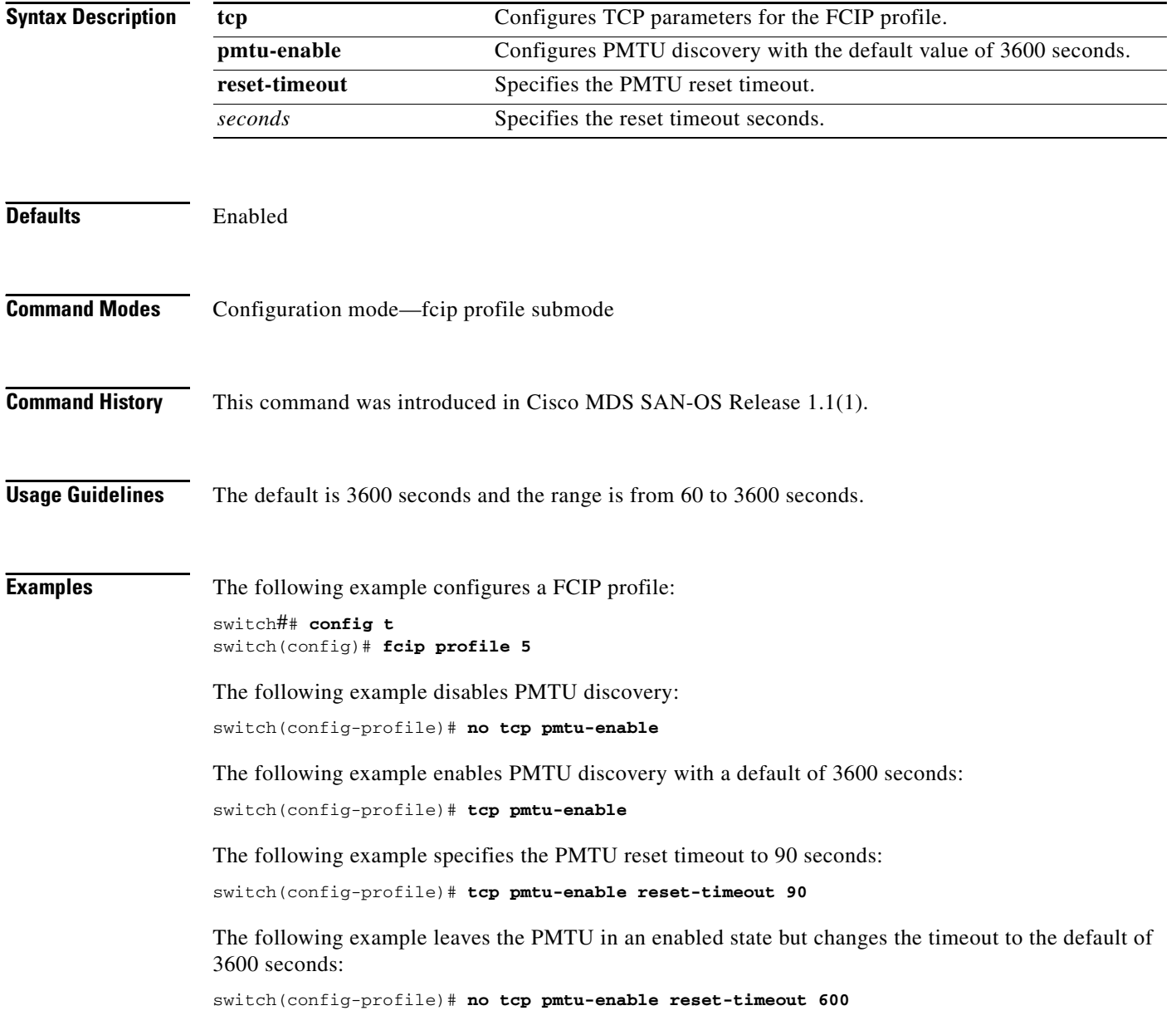

#### <span id="page-10-0"></span>**tcp qos control**

To specify the differentiated services code point (DSCP) value to mark all IP packets (type of service—TOS field in the IP header), use the **tcp qos control** command. Use the **no** form of this command to disable this feature or revert to its factory defaults.

**tcp qos control** *value* **data** *value*

**no tcp qos control** *value* **data** *value*

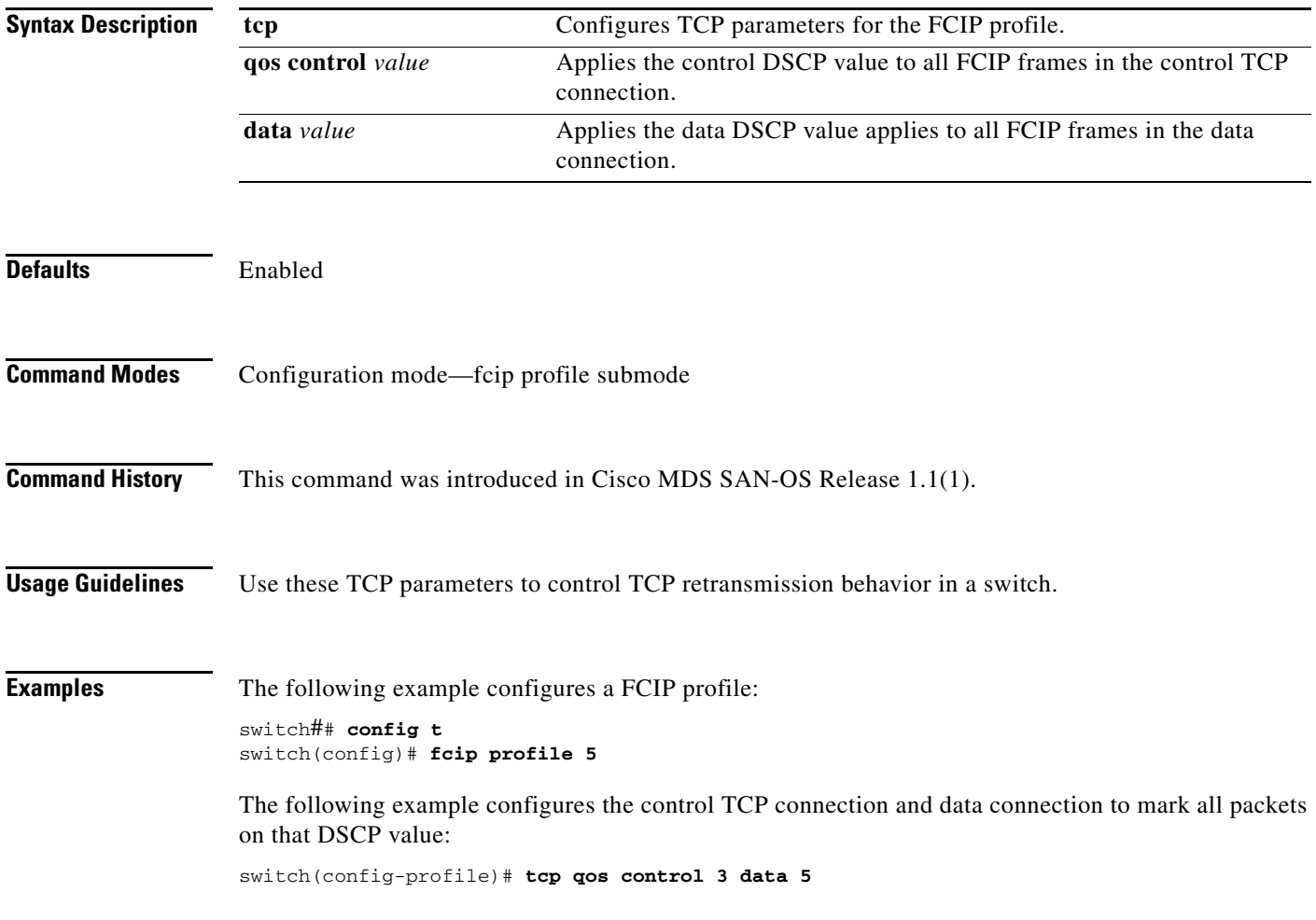

### <span id="page-11-0"></span>**tcp sack-enable**

To configure selective acknowledgment (SACK) to overcome the limitations of multiple lost packets during a TCP transmission, use the **tcp** command. Use the **no** form of this command to disable this feature or revert to its factory defaults.

**tcp sack-enable** *burstsize*

**no tcp sack-enable** *burstsize* 

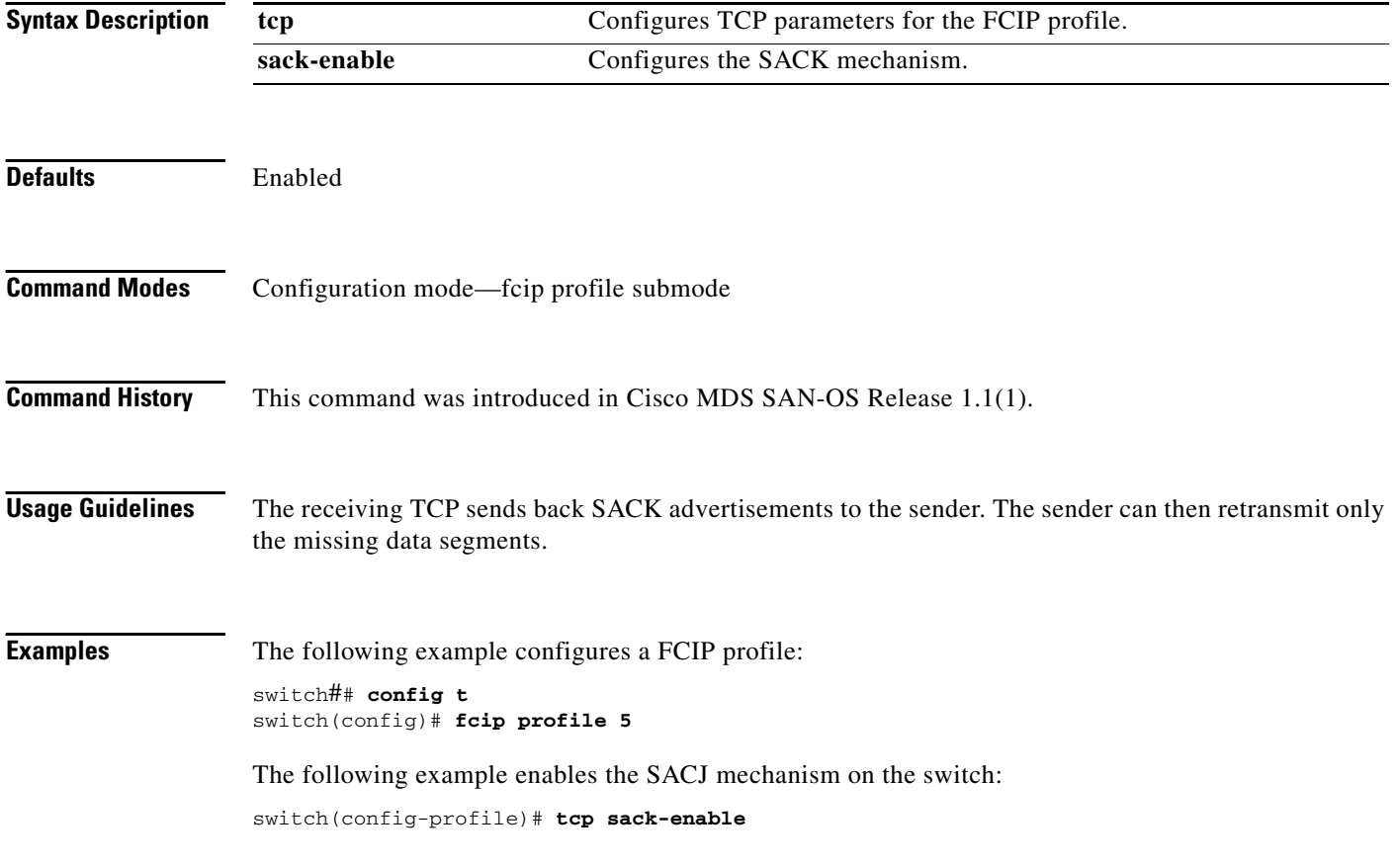

#### <span id="page-12-0"></span>**tcp send-buffer-size**

To define the required additional buffering—beyond the normal send window size —that TCP allows before flow controlling the switch's egress path for the FCIP interface, use the **tcp send-buffer-size**  command. Use the **no** form of this command to disable this feature or revert to its factory defaults.

**tcp send-buffer-size** *buffer-size*

**no tcp send-buffer-size** *buffer-size* 

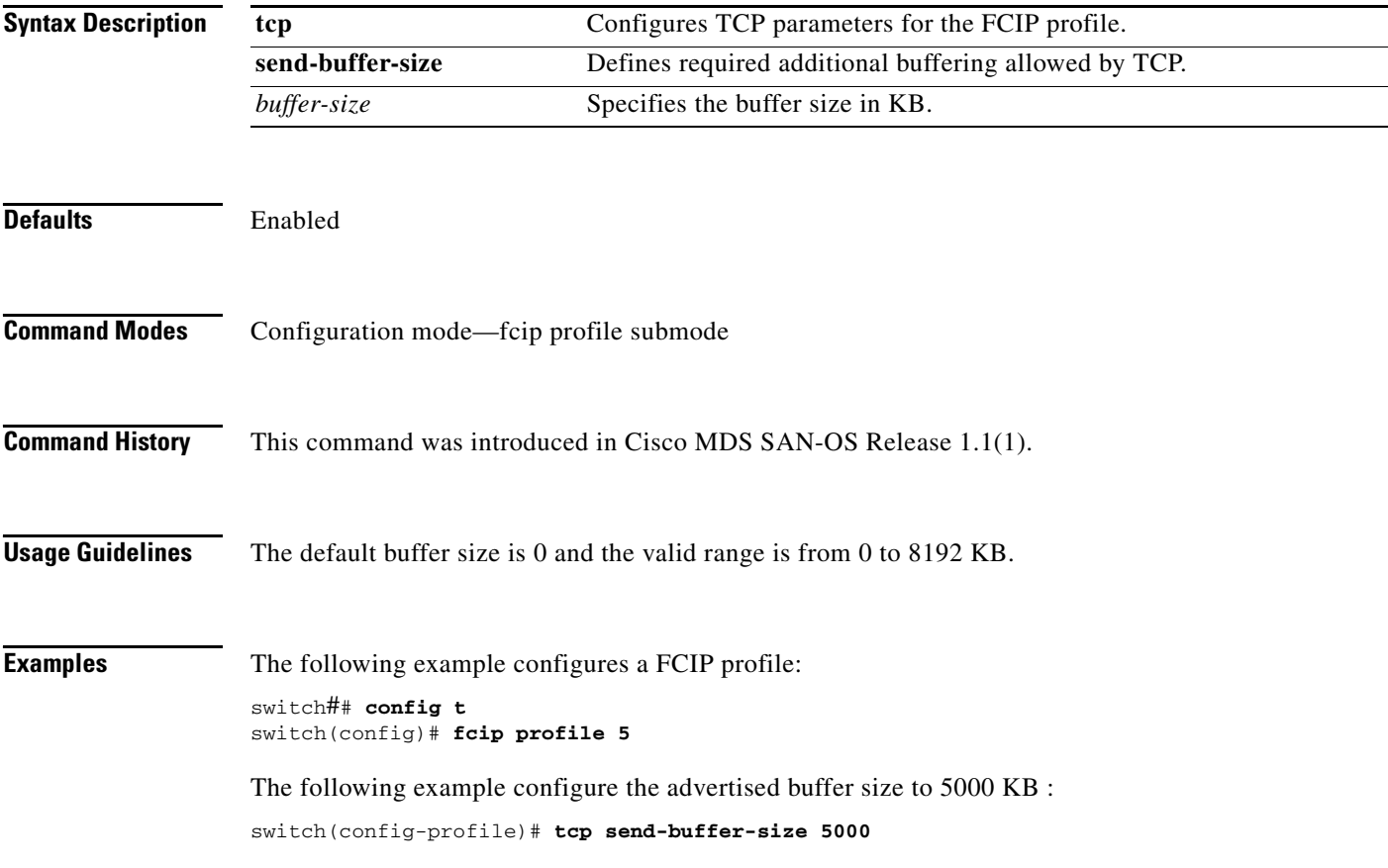

### <span id="page-13-0"></span>**telnet**

To log in to a host that supports Telnet, use the **telnet** command in EXEC mode.

**telnet [hostname | ip-address]**

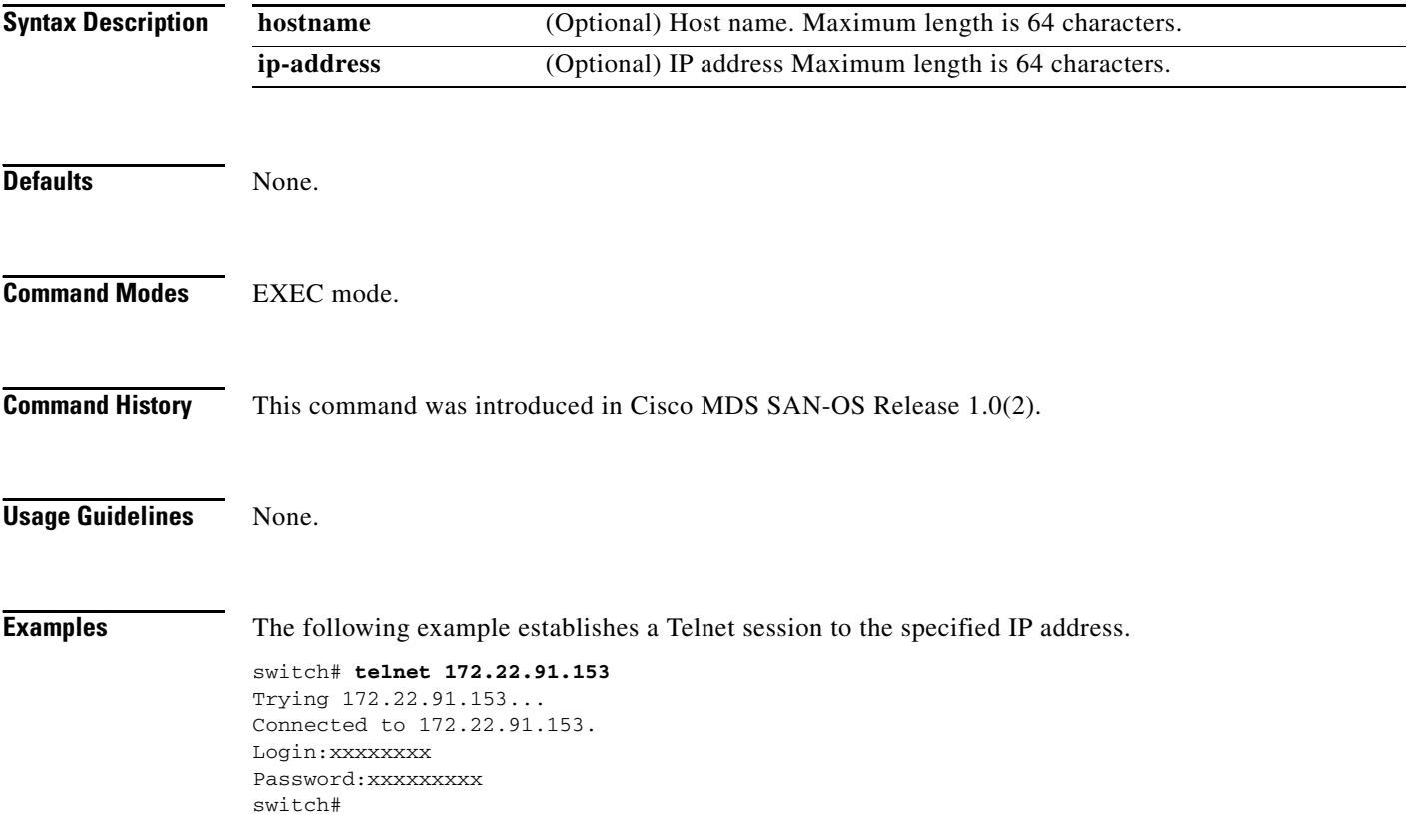

**The College** 

#### <span id="page-14-0"></span>**telnet server enable**

To enable the Telnet server if you wish to return to a Telnet connection from a secure SSH connection, use the **telnet server enable** command. To disable the Telnet server, use the **no** form of this command

**telnet server enable**

**no telnet server enable**

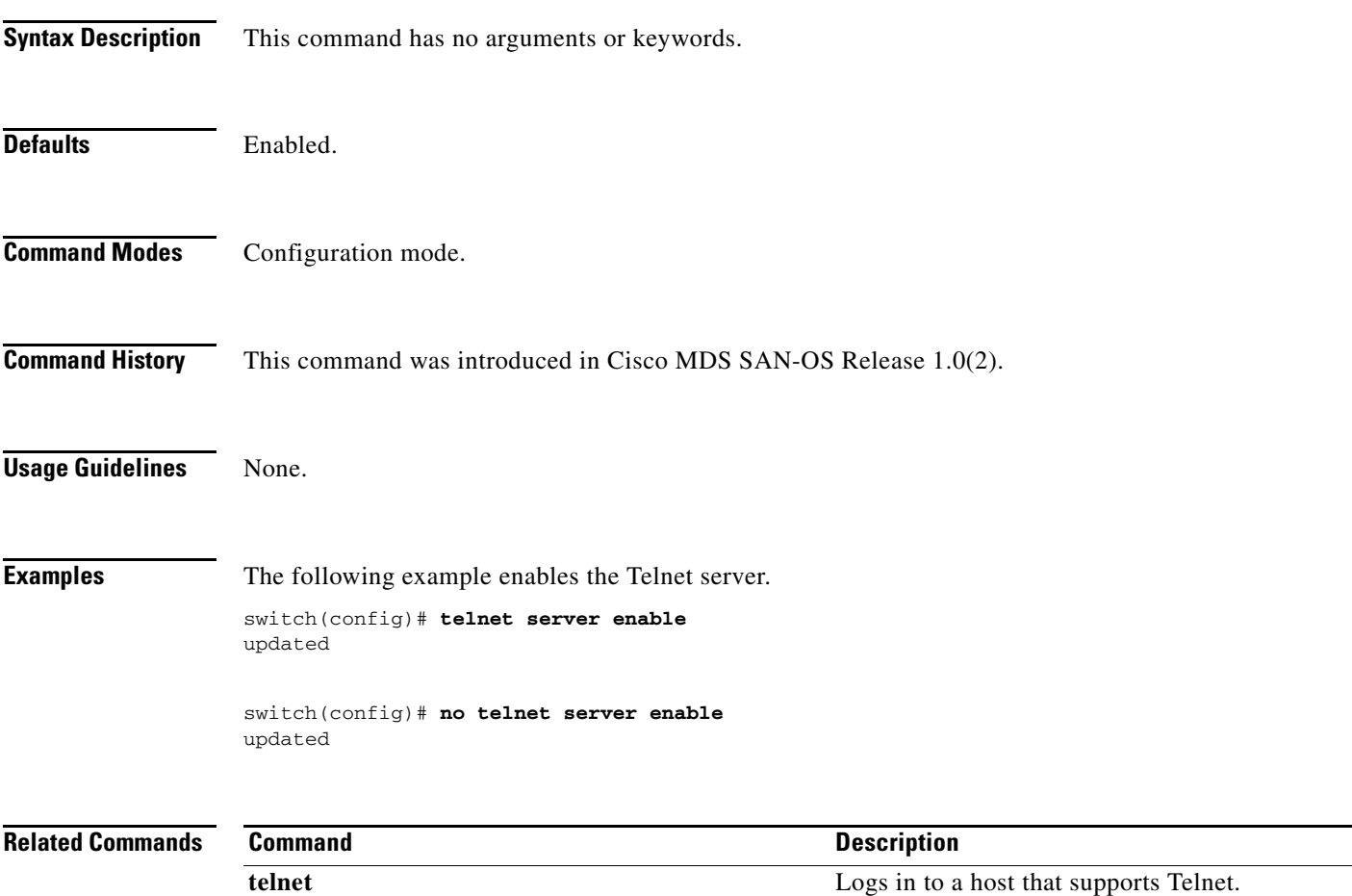

## <span id="page-15-0"></span>**terminal**

To configure terminal attributes, use the **terminal** command in EXEC mode. To stop the display of syslog output, use the **no** form of the command.

**terminal [length** *number-of-lines* **| monitor | terminal-type | unlock | width** *integer*]

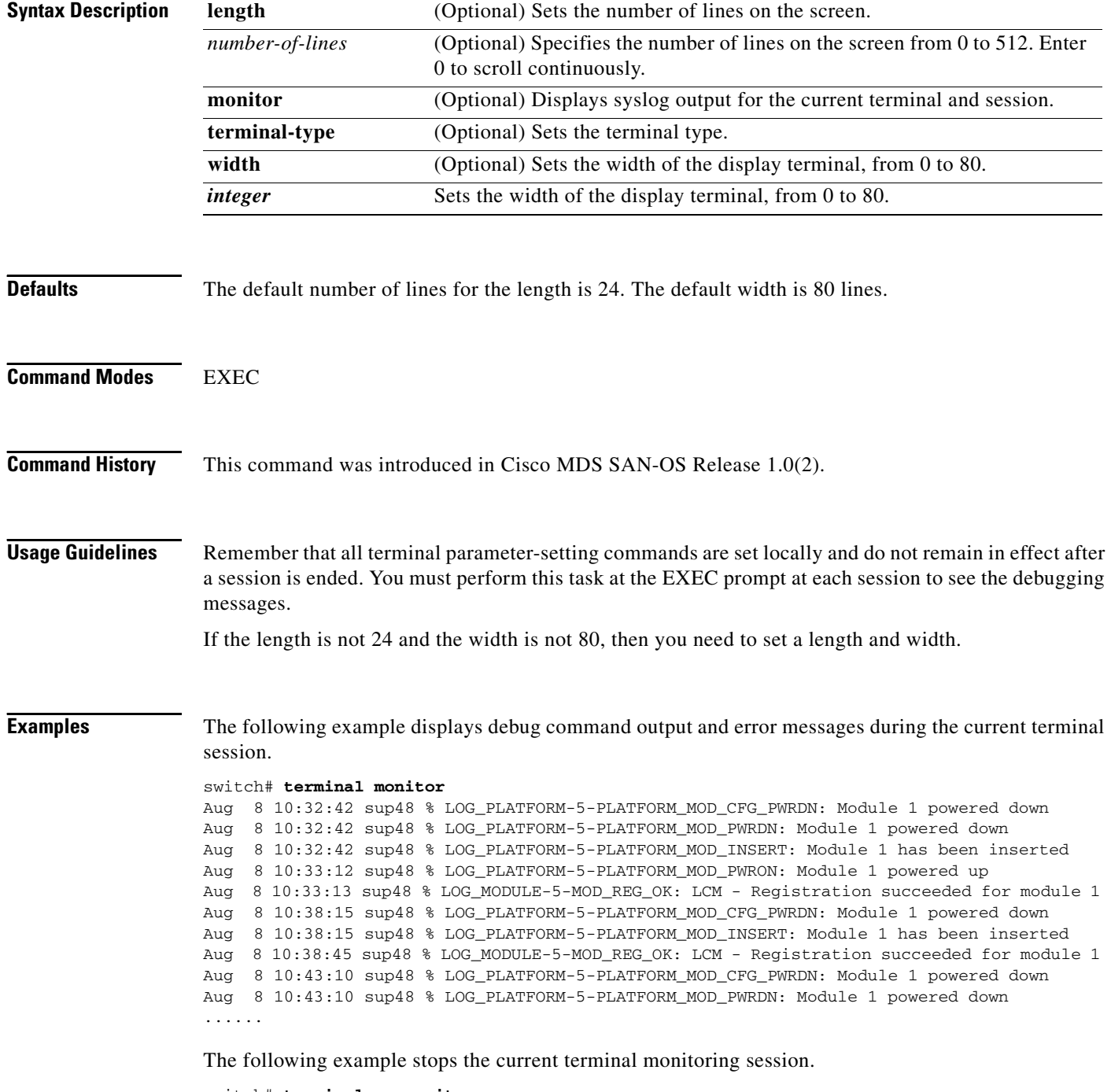

switch# **terminal no monitor**

**The Second** 

#### <span id="page-16-0"></span>**time-stamp**

To enable FCIP time stamps on a frame, use the **time-stamp** option. To disable this option for the selected interface, use the **no** form of the option.

**time-stamp | acceptable-diff** *number*

**no time-stamp | acceptable-diff** *number*

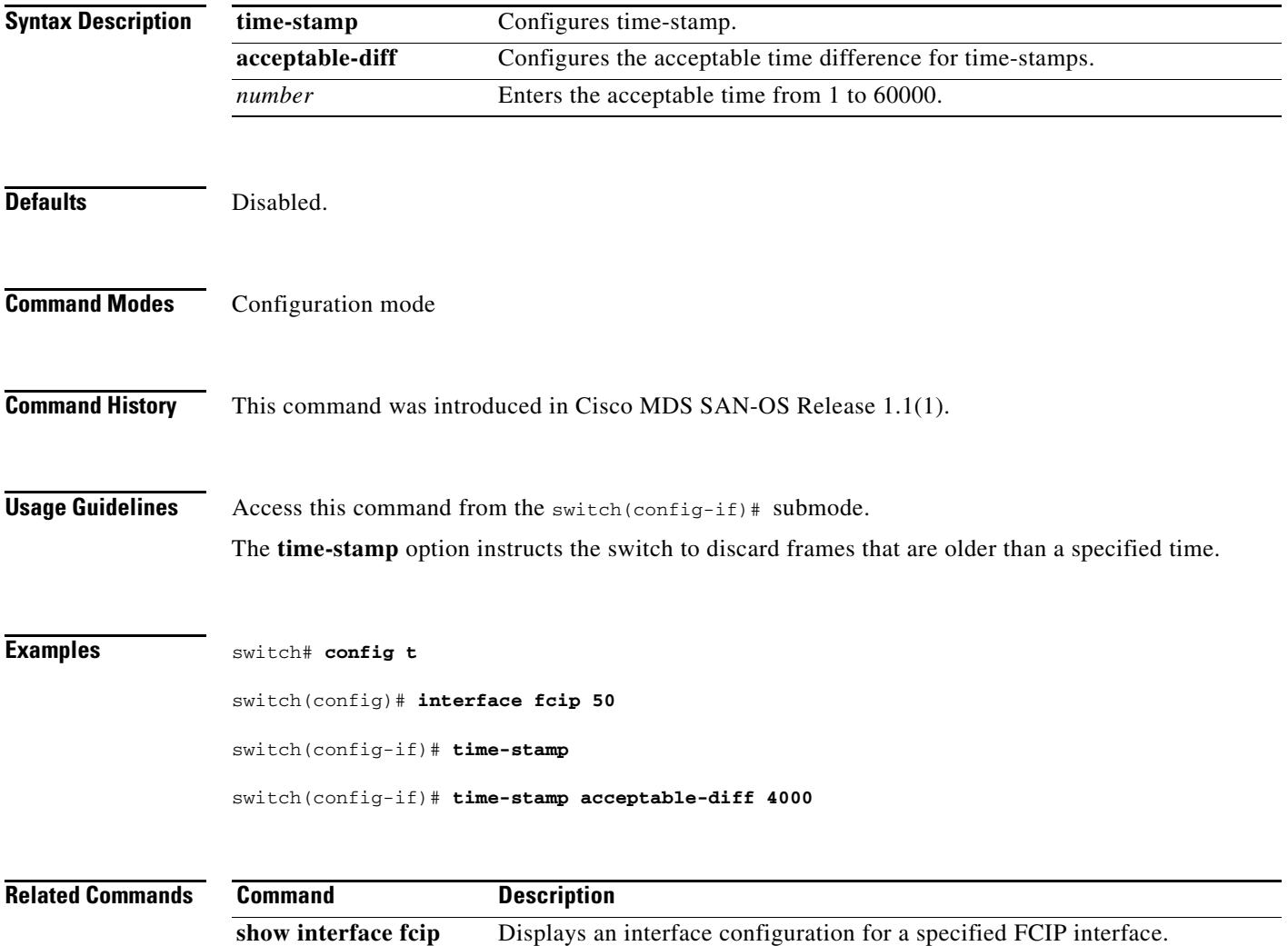

#### <span id="page-17-0"></span>**traceroute**

To print the route an IP packet takes to a network host, use the **traceroute** command in EXEC mode.

**traceroute {***hostname* **|** *ip-address***}**

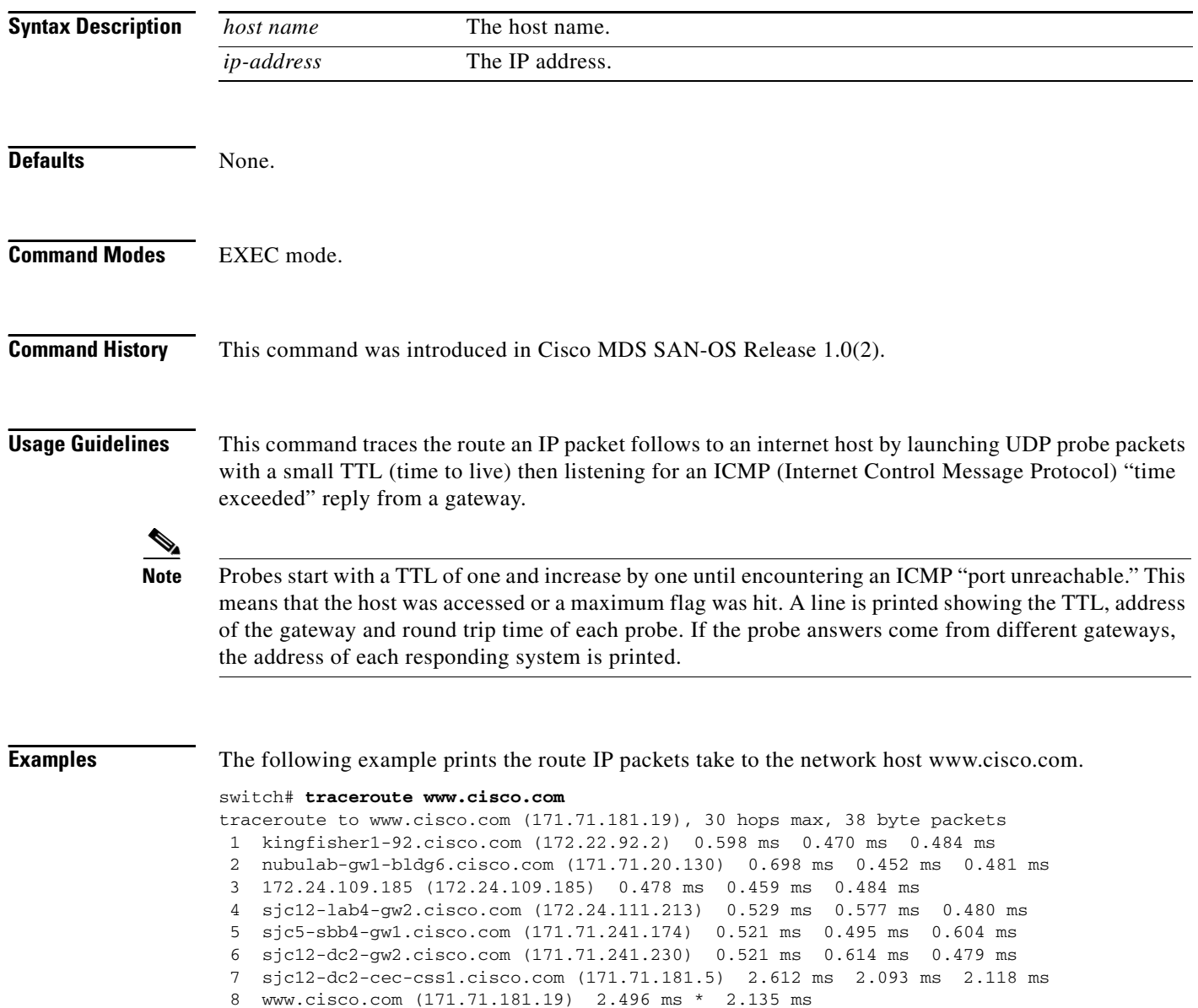

a l

#### <span id="page-18-0"></span>**trunk protocol enable**

To configure the trunk protocol, use the **trunk protocol enable** command in configuration mode. To disable the trunk protocol, use the **no** form of the command.

**trunk protocol enable** 

**no trunk protocol enable**

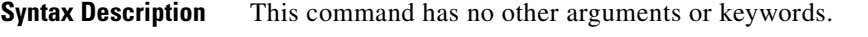

**Command Modes** Configuration mode

**Command History** This command was introduced in Cisco MDS SAN-OS Release 1.0(2).

**Usage Guidelines** If the trunking protocol is disabled on a switch, no port on that switch can apply new trunk configurations. Existing trunk configurations are not affected—the TE port continues to function in trunking mode, but only supports traffic in VSANs that it negotiated previously (when the trunking protocol was enabled). Also, other switches that are directly connected to this switch are similarly affected on the connected interfaces. In some cases, you may need to merge traffic from different port VSANs across a non-trunking ISL. If so, you need to disable the trunking protocol.

**Examples** The following example shows how to enable and disable the trunk protocol feature.

switch# **config t** switch(config)# **trunk protocol enable** switch(config)# **no trunk protocol enable**

П